# Advanced Video Editing Using Camtasia

ETS Workshop

### Land Acknowledgement

*UBC's Vancouver Campus is located on the traditional, ancestral, and unceded territory of the xwməθkwəy̓ əm (Musqueam) people. The land it is situated on has always been a place of learning for the Musqueam people, who for millennia have passed on in their culture, history, and traditions from one generation to the next on this site.*

# Overview

- Tool Overview
- Installing Camtasia
- **•** Screen Recording
- Video Editing Basics
	- Timeline
	- Canvas
- Importing Slides
- Video Templates
- Exporting & Sharing

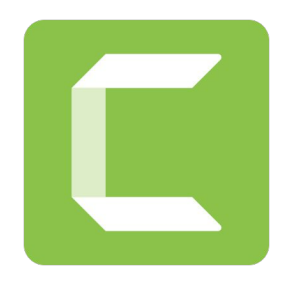

### Brief Introduction to Camtasia

● Powerful screen recording and video editing tool

● Makes it simple to record and create professional-looking videos

Import slides, use pre-existing templates, add narration

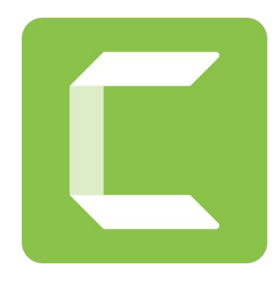

### Installing Camtasia

- Camtasia 2020 > Windows > Add to cart > Checkout > Download
- Keep the browser open since it contains your license key > Open how to activate Camtasia in Windows
- Enter your software key using instructions on the website

### Screen Recording

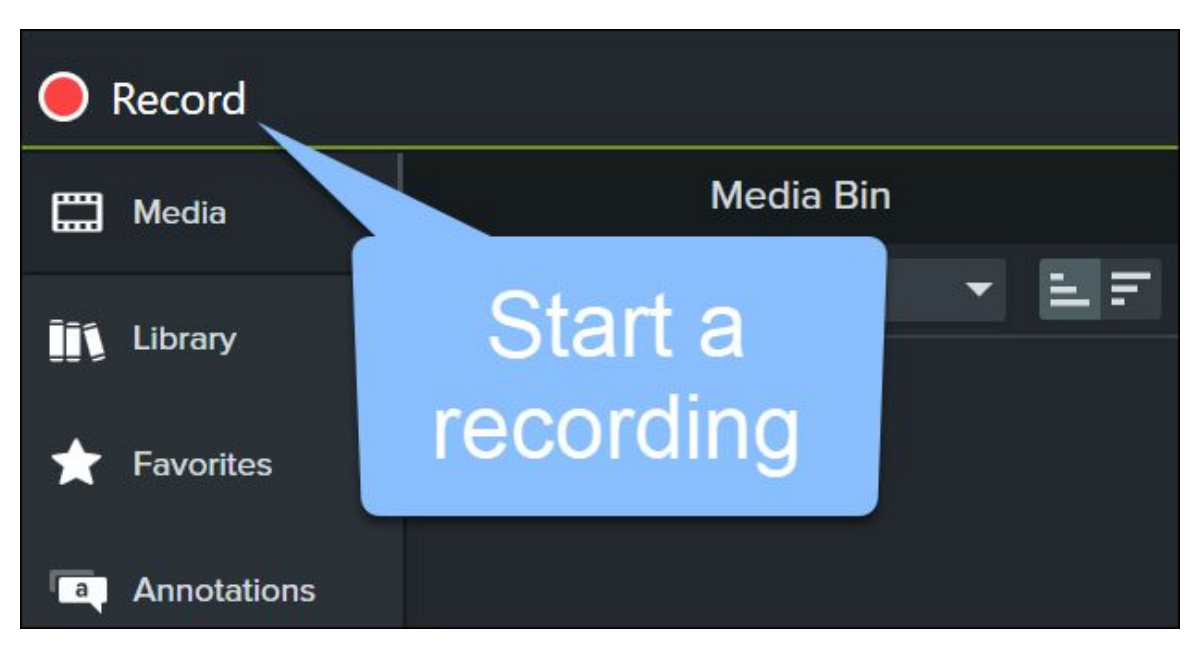

### Customise Recording Settings

#### **Windows Recorder**

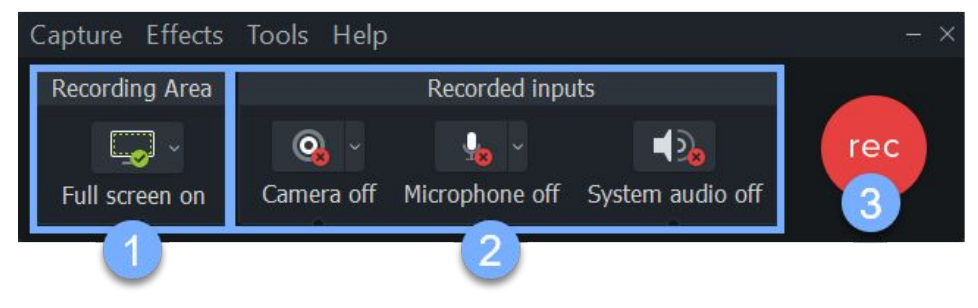

#### Mac Recorder

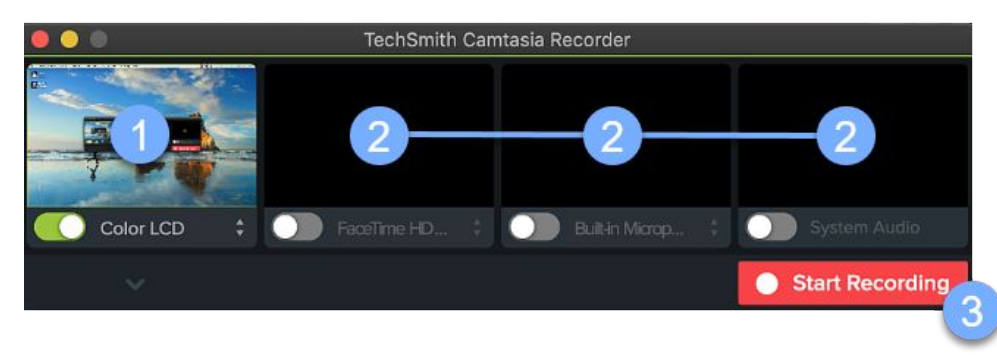

### Finish Recording

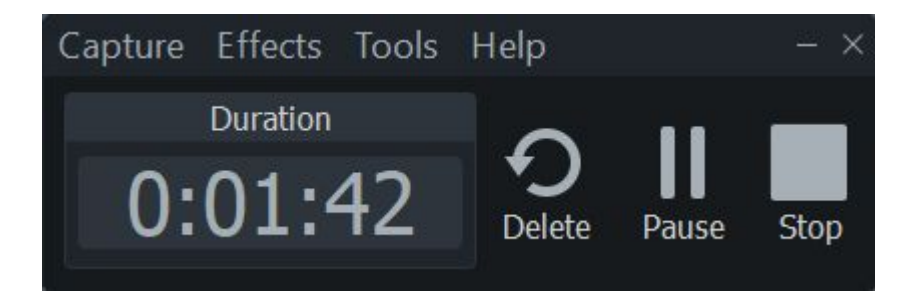

#### **Windows**

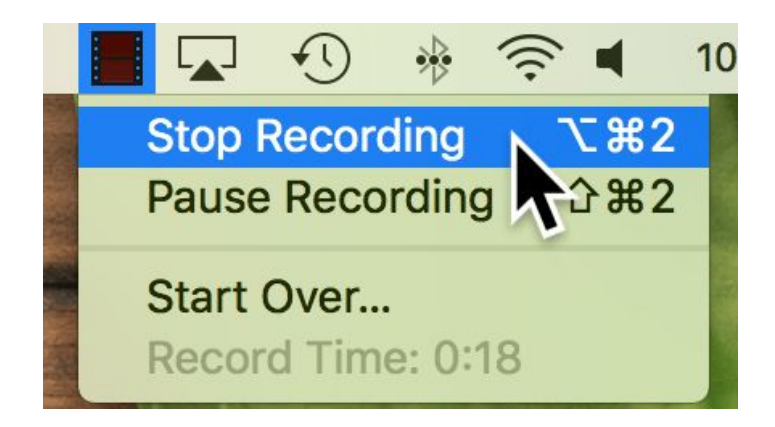

### Video Editing Basics

- Timeline
- Canvas

### Trim out mistakes

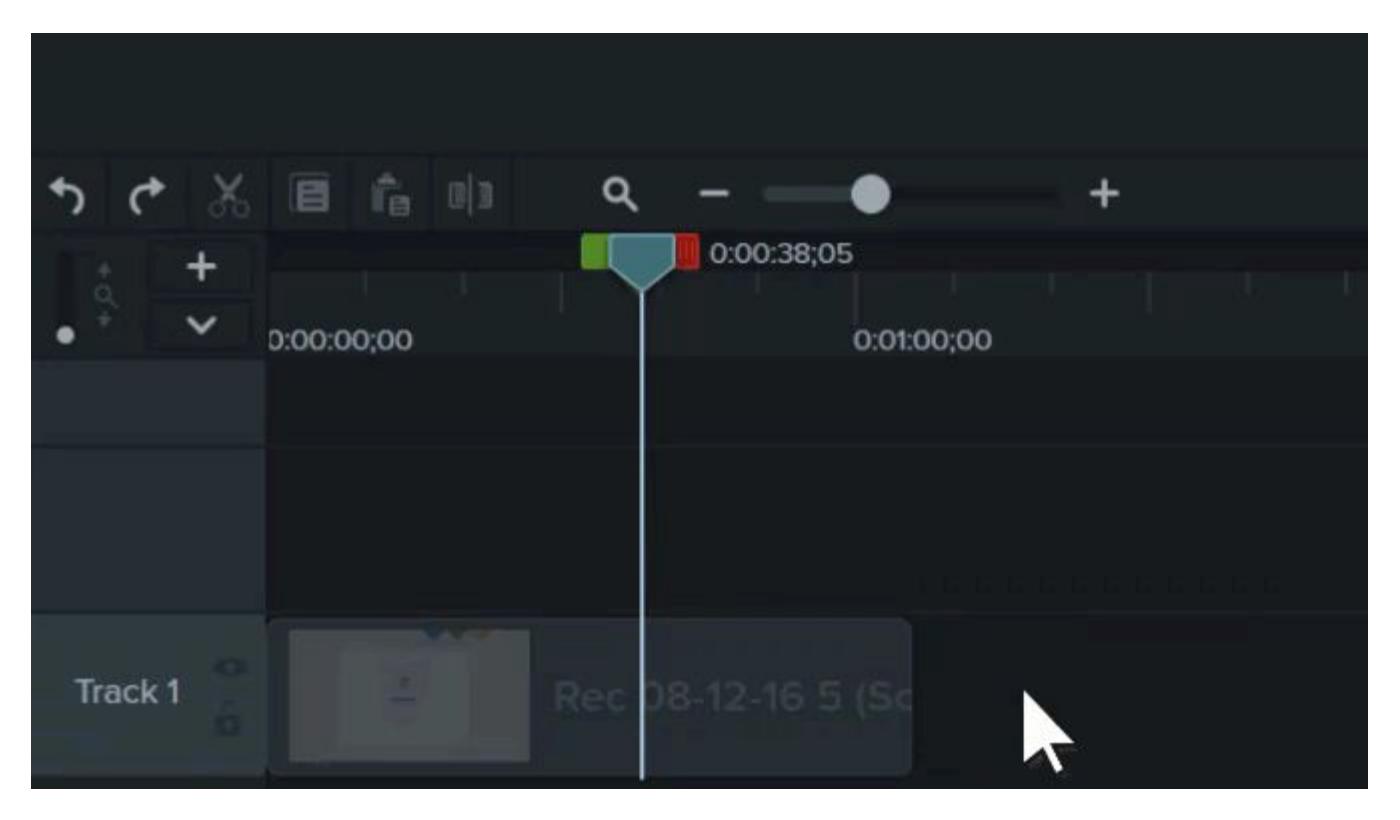

### Cut out Mistakes

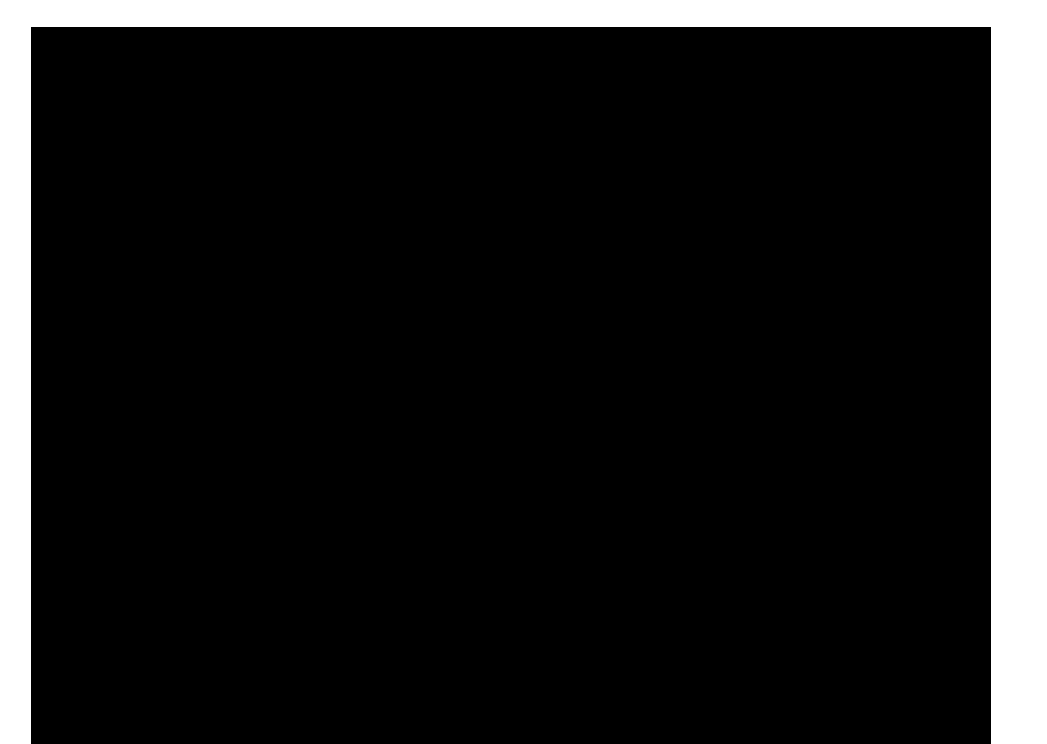

### Add Annotations and Callouts

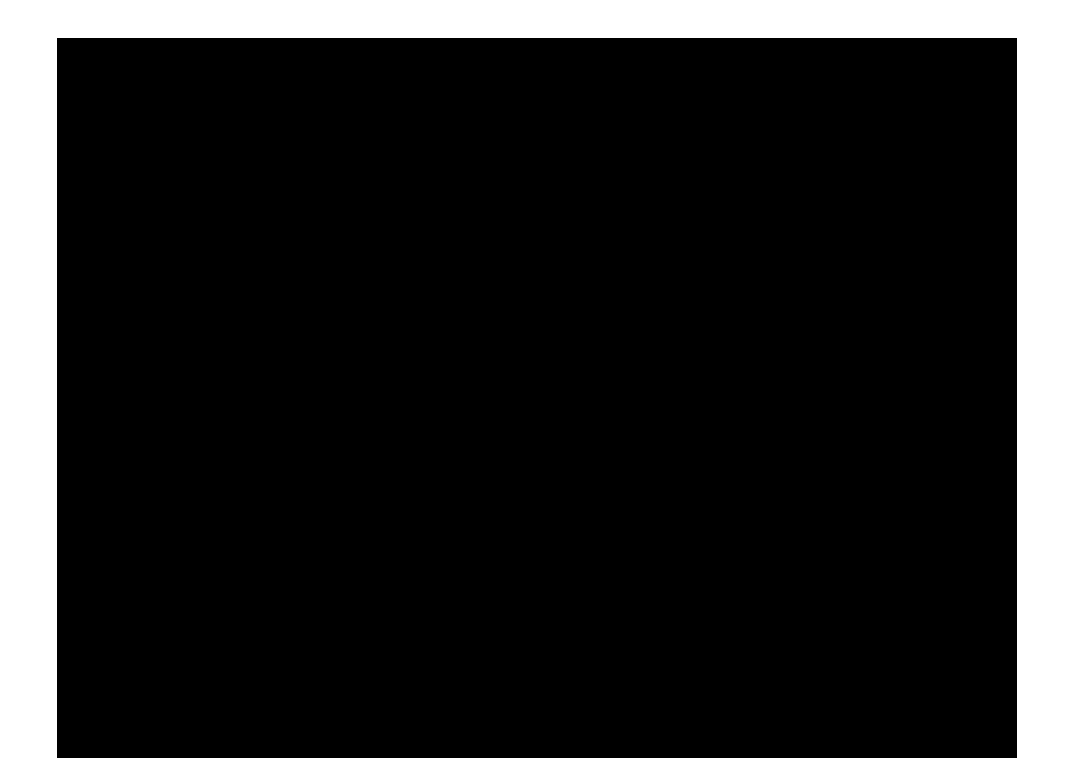

### Video Templates

### Exporting & Sharing

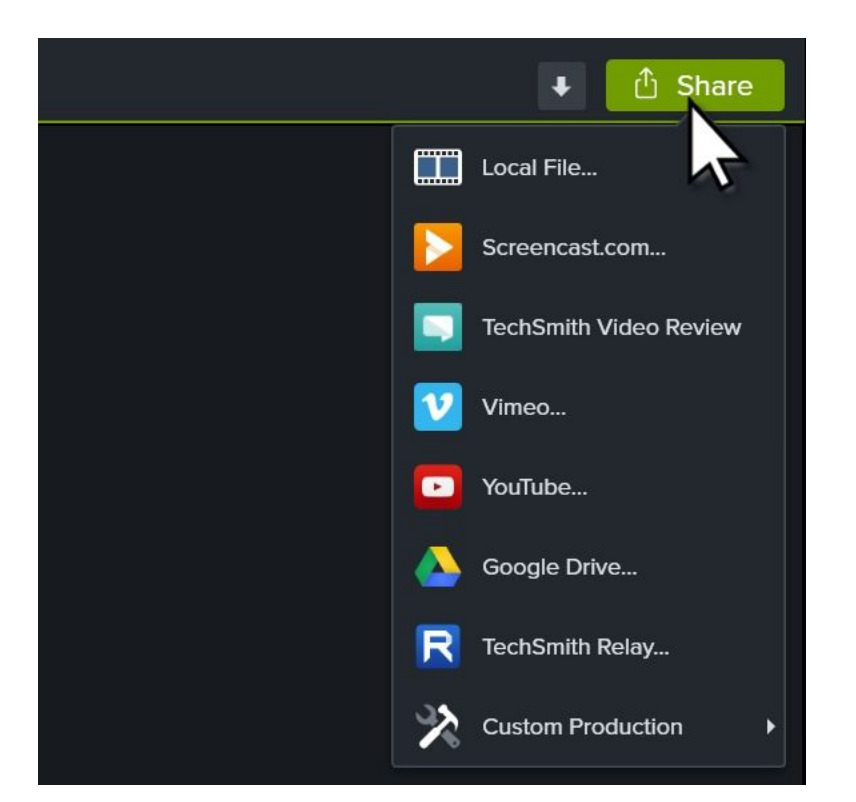

● Recommended: Save as a local file

### Importing Slides

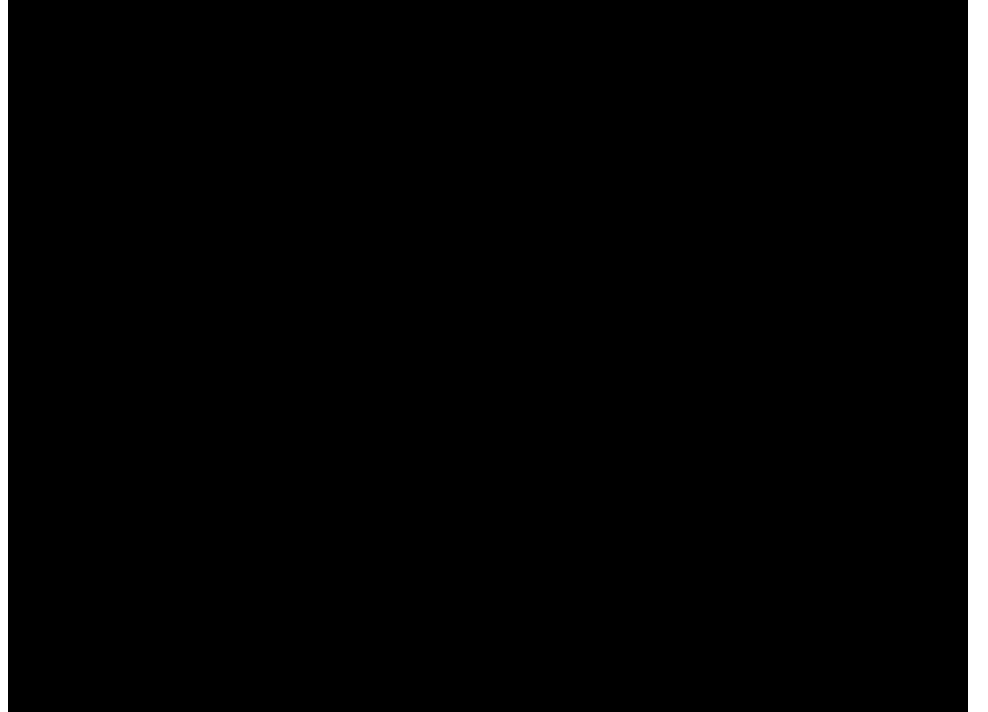

### Importing Slides

- After installing Camtasia open Powerpoint to a new blank project
- (A tour should appear for how to use Camtasia in Powerpoint)
- Click on the 'add-ins' tab across the top and use the Camtasia recorder

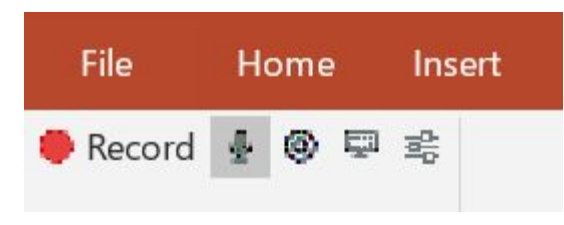

- Open in Camtasia to edit

# Q&A